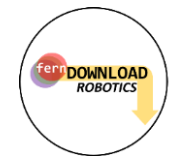

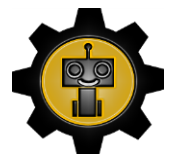

# **fernDOWNLOAD ROBOTICS: roboREACH Workshop 1**

Welcome to our fantastic roboREACH workshop. Today you are going to complete a few challenges with our micro:bit robots.

To get started you need to make sure you have:

- USB to microUSB cable
- micro:bit robot with 3 x AAA batteries
- A test track sheet

Got all those things? Good! Let's start.

#### **Setting up the Programme with** *code libraries*

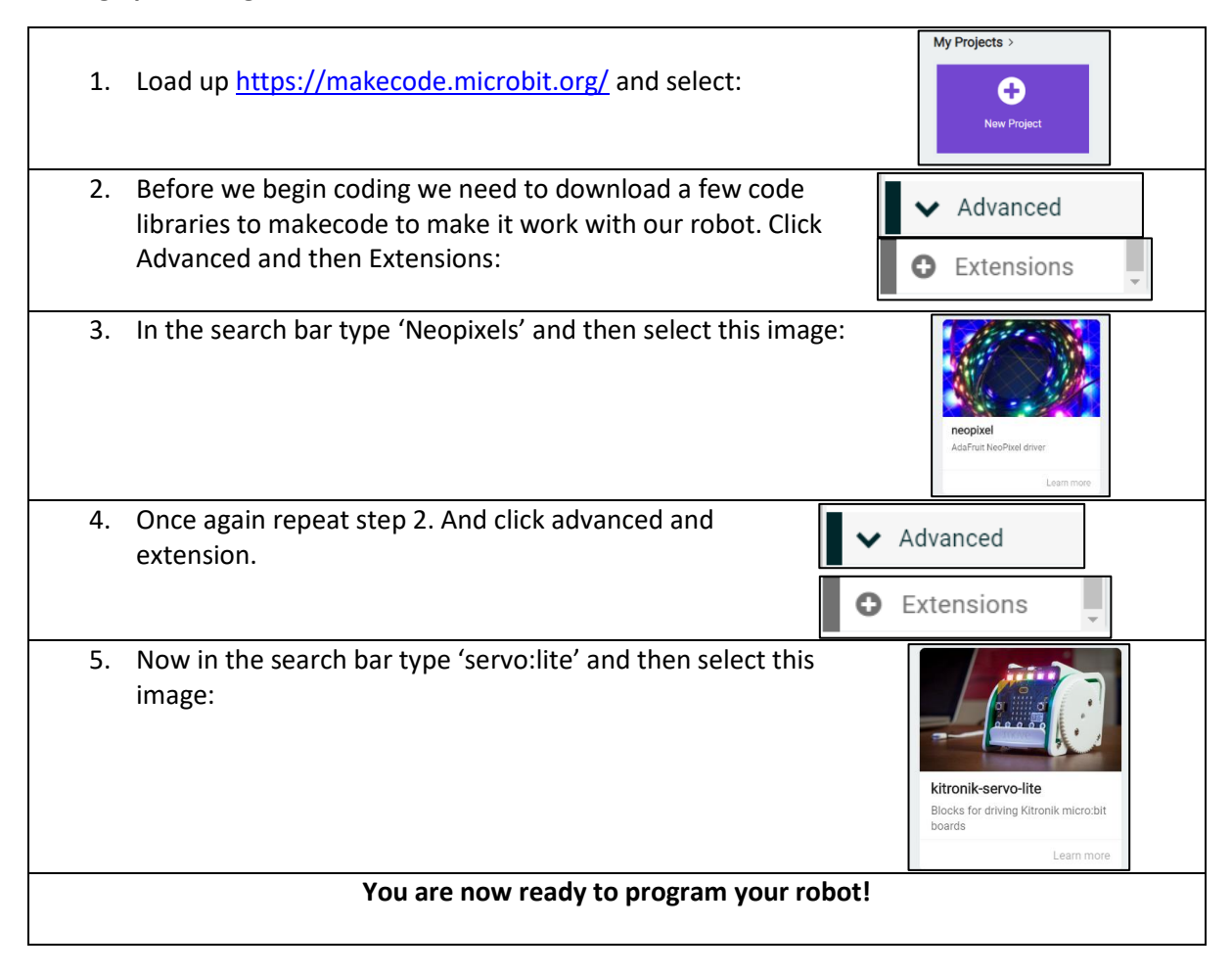

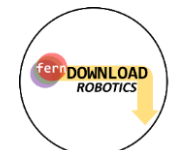

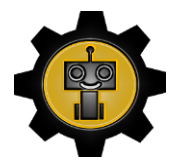

# **Setting up the Pins and LED strip**

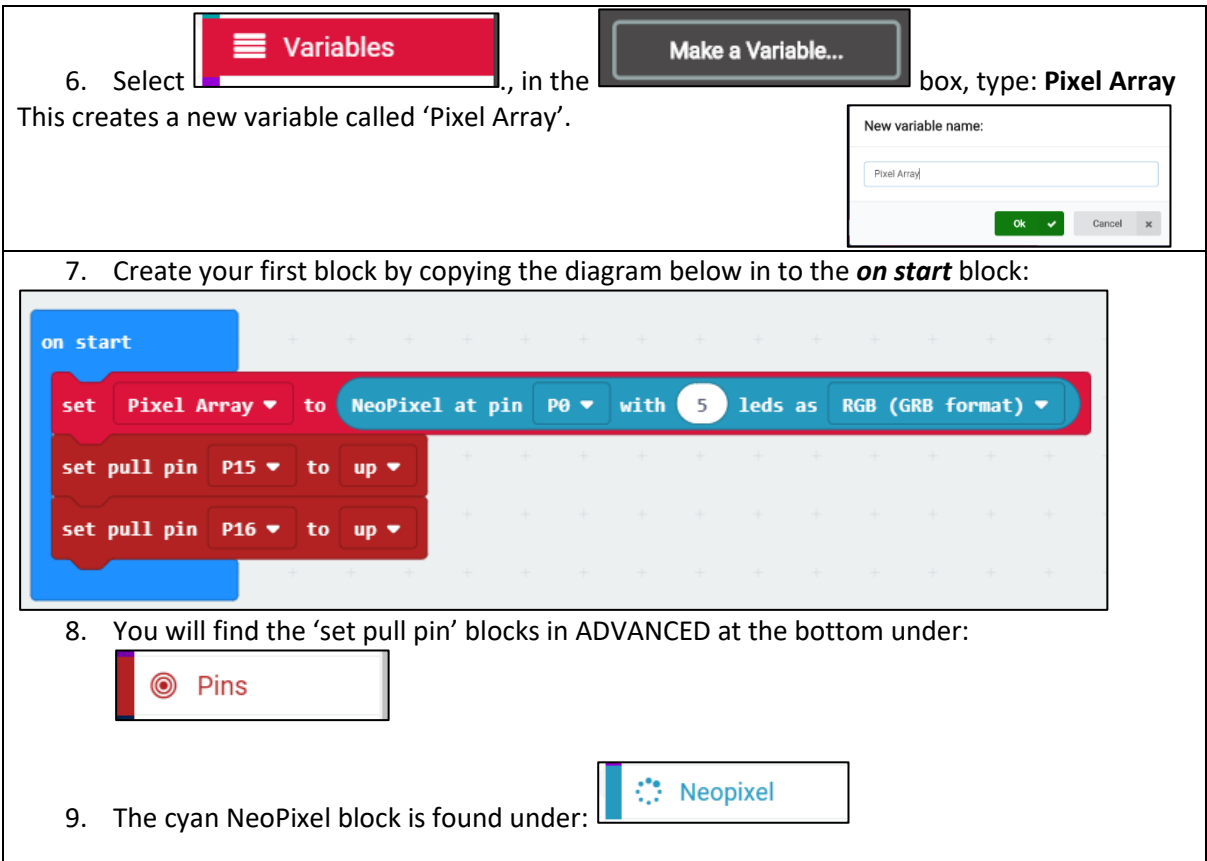

#### **Setting the Line Follower**

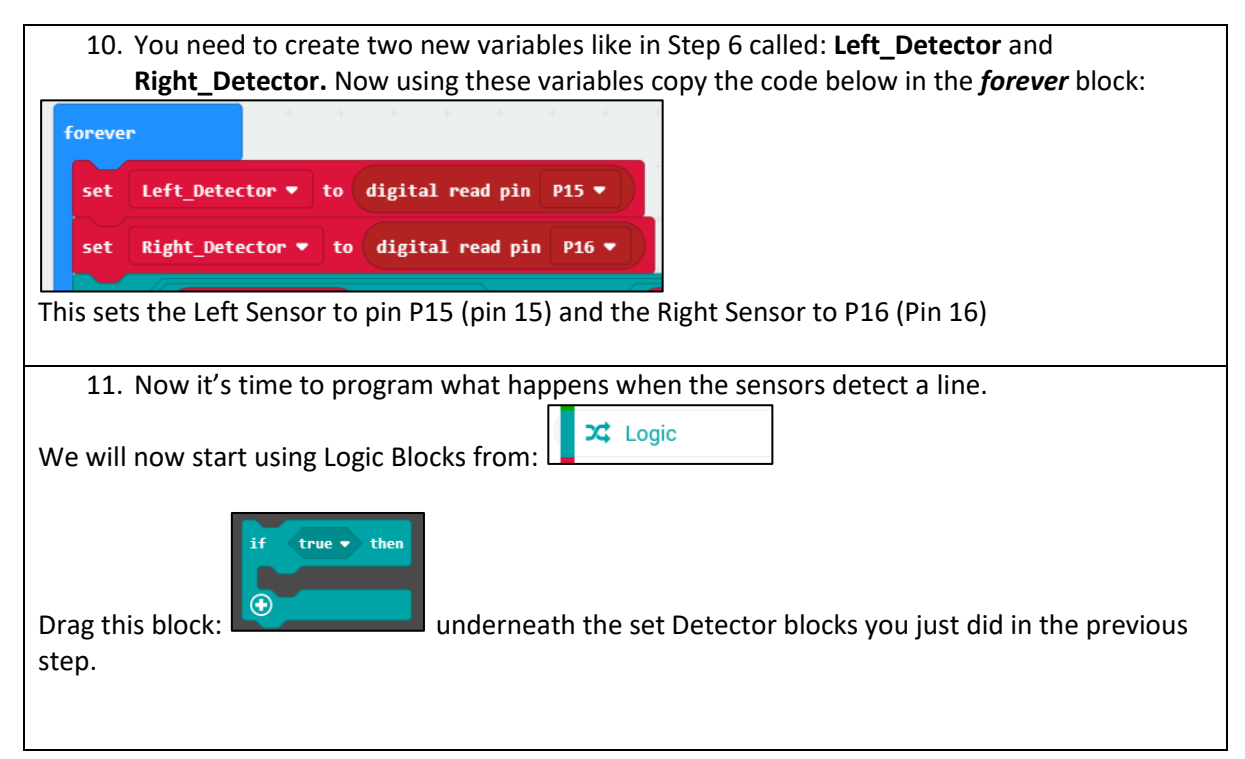

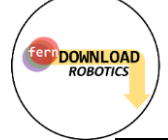

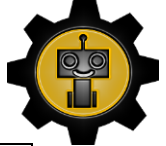

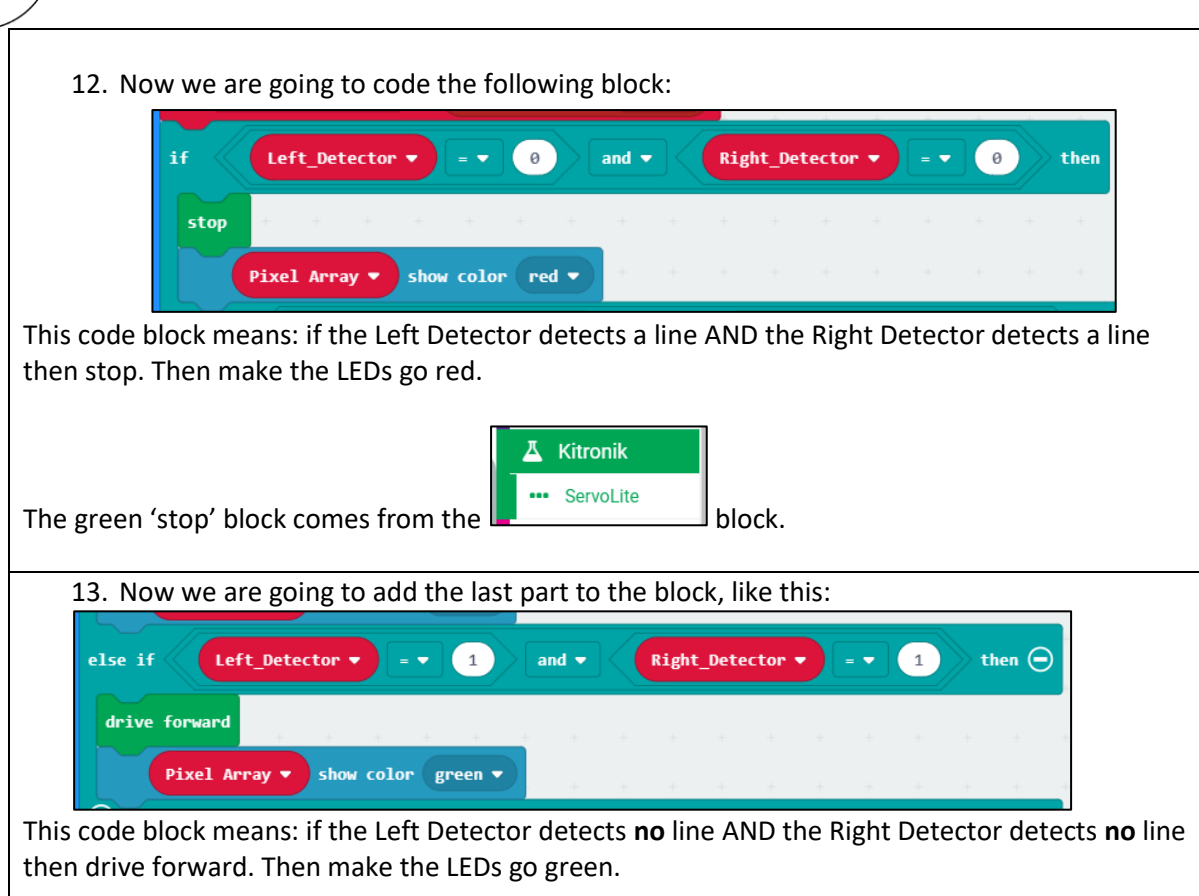

## **Testing the first code.**

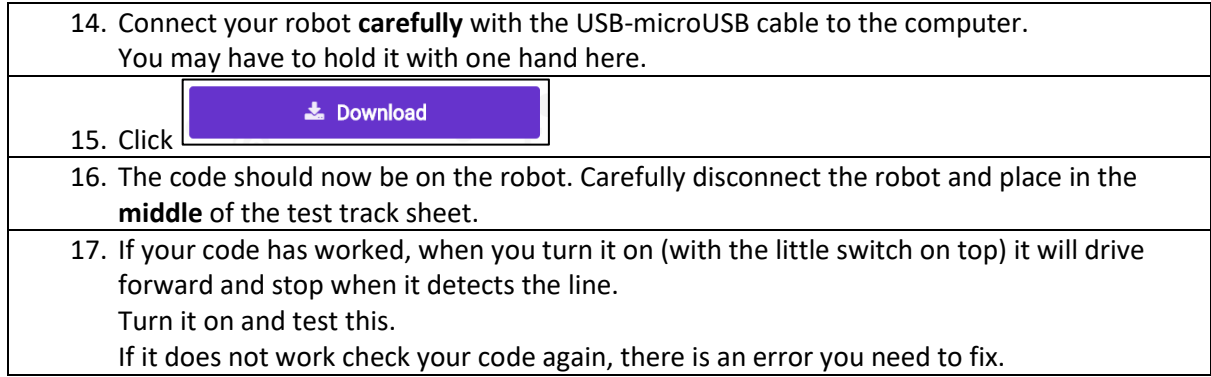

## **Now time for a roboREACH challenge!**

Your challenge is to add to your code so that it rides the line and if it detects the white space it turns to stay on the line. As a hint you will need the 'turn left' and 'turn right' blocks from the servo:lite

library. You will also need to add different options in the if block using the  $\bigodot$  icon.

As an extra challenge see if you can get the LEDs to change to different colours when turning either direction. Once you think you have got the code right, download it again into your bot like in step 14-15.

# **Good Luck!**